# Modification du code d'accès ouverture piéton

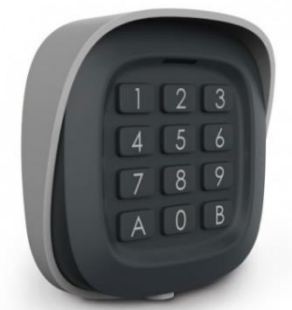

**Etape 1 :** *Activation du paramétrage*

**B + Code maître (***présent sur votre facture***)**

*2 Bips Courts avec 2 clignotements de la LED Rouge*

**Etape 2 :** *Sélection du mode d'ouverture* **2 + A** *2 Bips Courts avec 1 clignotements de la LED Rouge*

#### **Etape 3 :** *Paramétrage du code d'accès*

## **2 + (votre code à 3 chiffres) + B**

*1 Bips Courts avec 2 clignotements de la LED Rouge*

## **Etape 4 :** *Validation du code d'accès*

## **2 + (votre code à 3 chiffres) + B**

*2 Bips (1 court et 1 long) avec 2 clignotements de la LED Rouge*

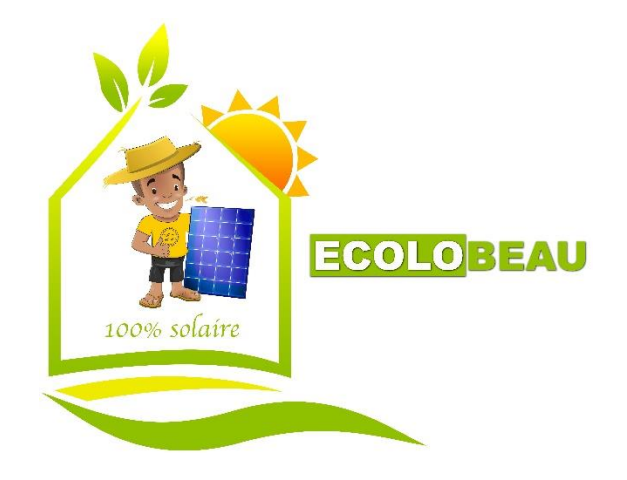